新年度结转即将开始,作为财务的您是否对软件年结存在困扰?很多刚第一次接触 T+年结的小伙伴们纷纷来问, T+怎么年结呢?用惯了见多了T3、T6年结, 咋没看 到T+建立年度账的地方呢?今天上海用友坤迪软件(www.kundi.com.cn)小编就 来介绍下用友软件T3/T6与T+年结的区别有哪些,跟我走起!!

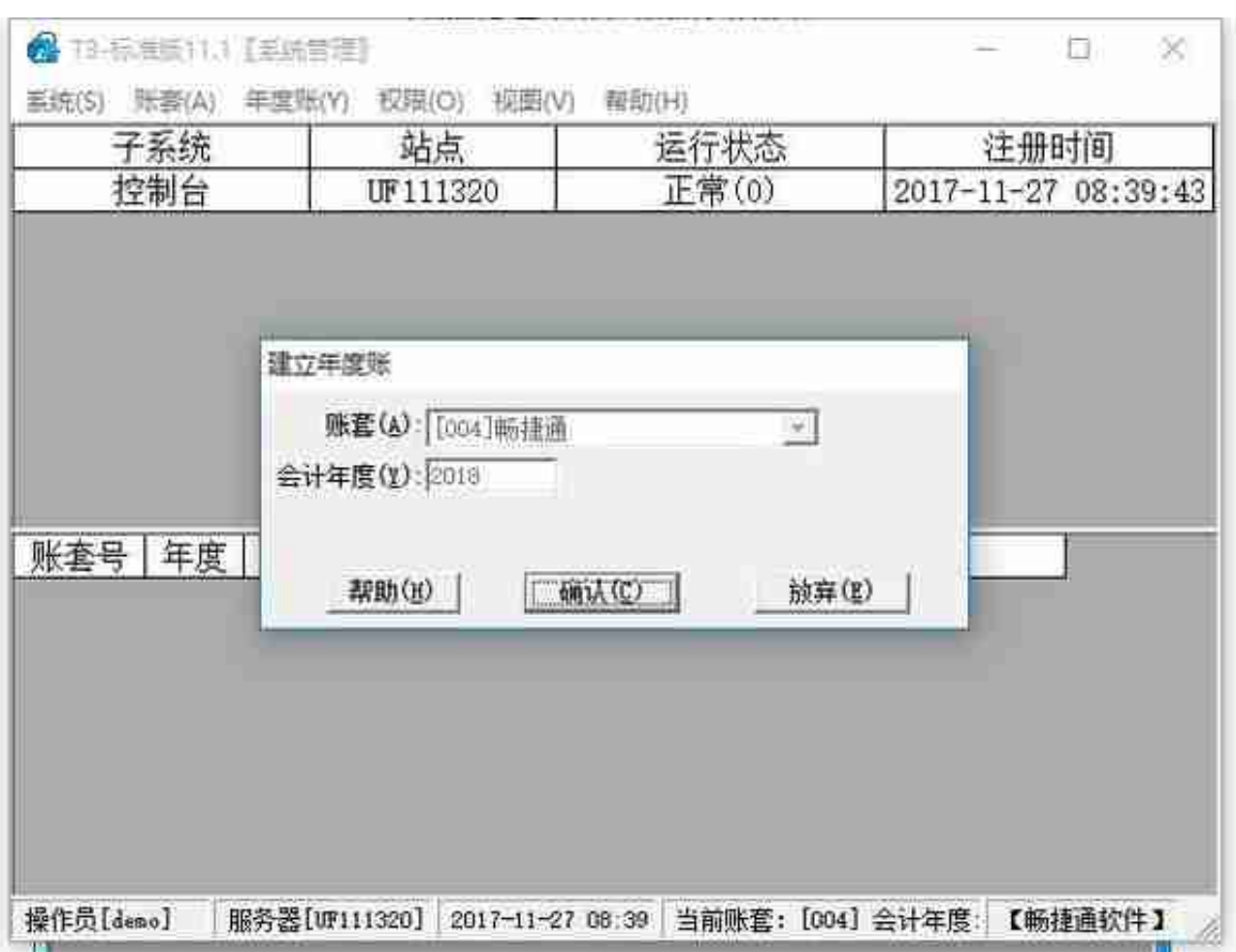

2. 然后再重新登录系统管理, 年度选择2018年登录, 点击 "年度账-结转上年数据 "去结转各个模块的数据,才会将上年末的余额结转到新年度的期初中。

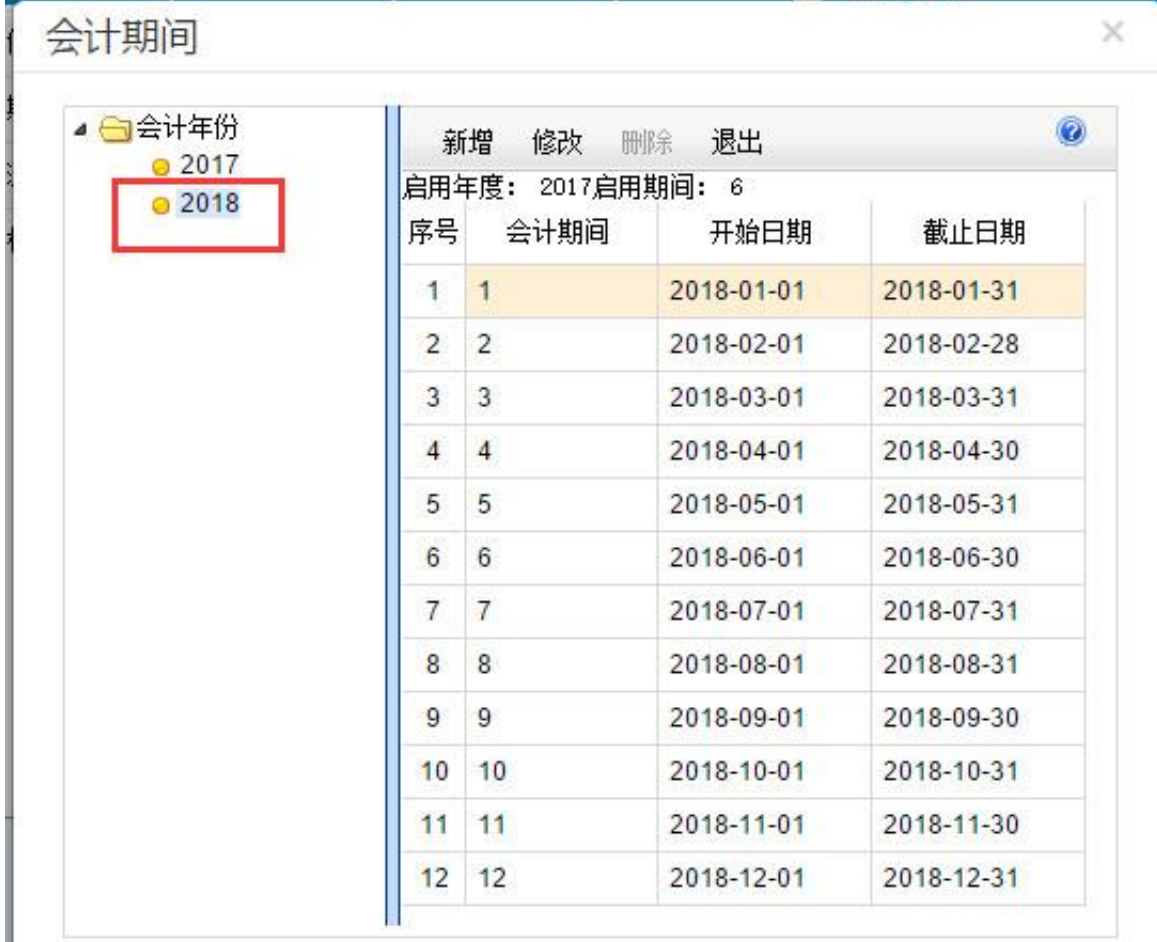

**辣么,如果想将下一年生成一个单独的新账套,该怎么办呢?**

别着急呀,小编我还没说完呢。

Į.

先将上年12月份结账,用admin登录系统管理,点击"账套维护",选择2017年 这个账套,点击期间结转,账套结转期间选择12月份,并输入新账套的编码和名称 ,结转后2018年就会生成一个单独的账套啦!!